## Создаём пост!

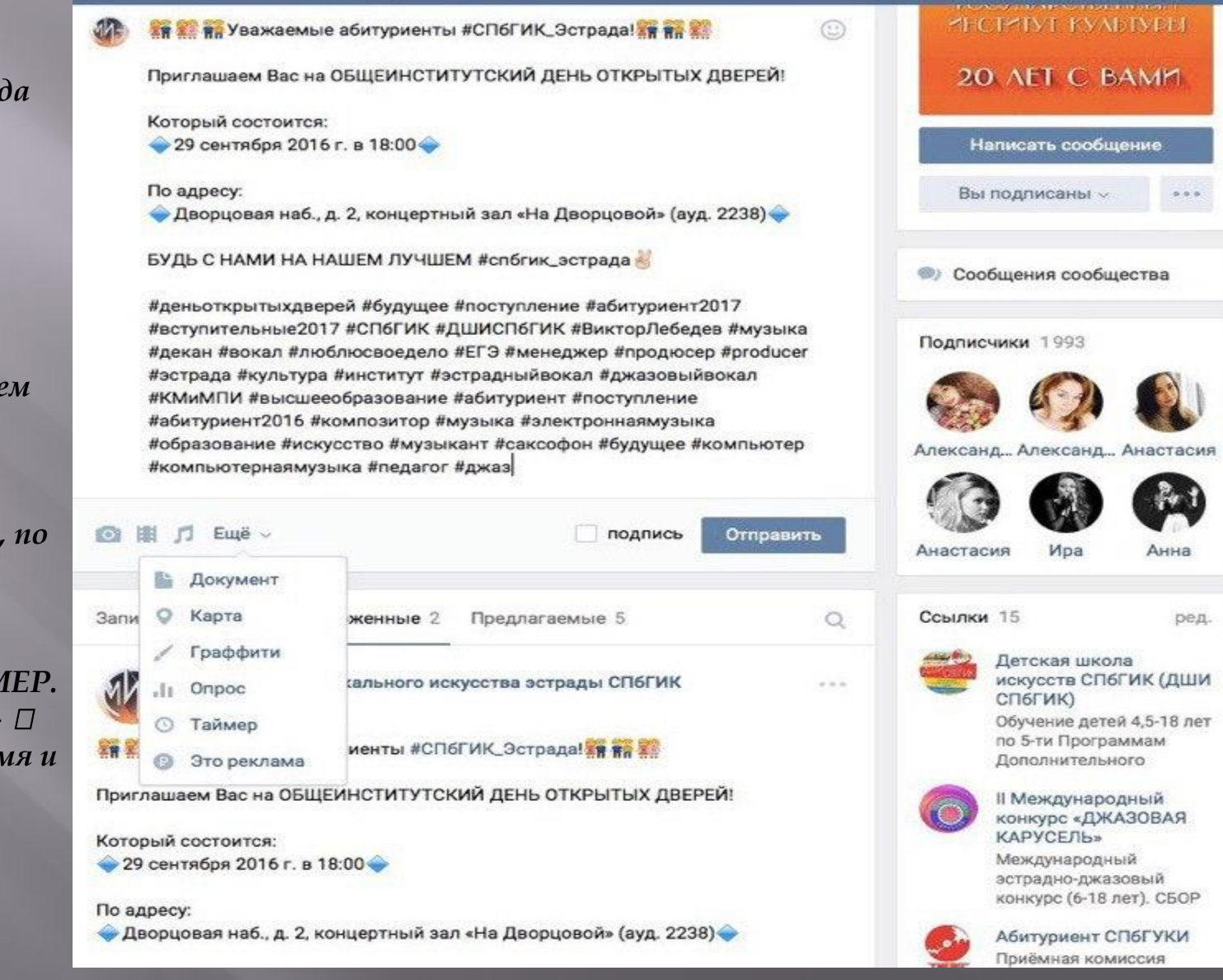

•Заголовок пишем всегда CapsLock.

•Набираем привлекательный, читабельный текст.

 $\cdot$ После текста обязательно вставляем призыв.

•Внушительное количество хэштегов, по которым нас может найти наша ЦА.

• Vстанавливаем ТАЙМЕР.  $\langle \langle \langle \langle \langle \rangle E \rangle \rangle \rangle \sim \langle \langle \rangle \rangle \langle \rangle$  and  $\langle \langle \rangle$  and  $\langle \rangle$ выбираем нужное время и дату □Отложить)

## *Ǹак ЭȂȂdzǸȀǶВǻǼ работать с нашими оригинальными фото, чтобы они собирали максимальное кол-во лайков в течение долгого времени*

*•Выбираем нужный нам фотоальбом на странице факультета. (если такого нет, то можно создать новый, но естественно не для одной фотографии)*

*•ǵагружаем в него фотографию. •*

*•Ǿедактируем контрастность, яркость. (картинка должна быть яркой, привлекательной, чёткой!)*

*•В описание к фотографии указываем текст из вашего будущего поста.*

*•Dzобавляем внушительное количество хэштегов.*

Факультет музыкального искусства эстрады СПбГИК > Альбомы 17

Создать альбом

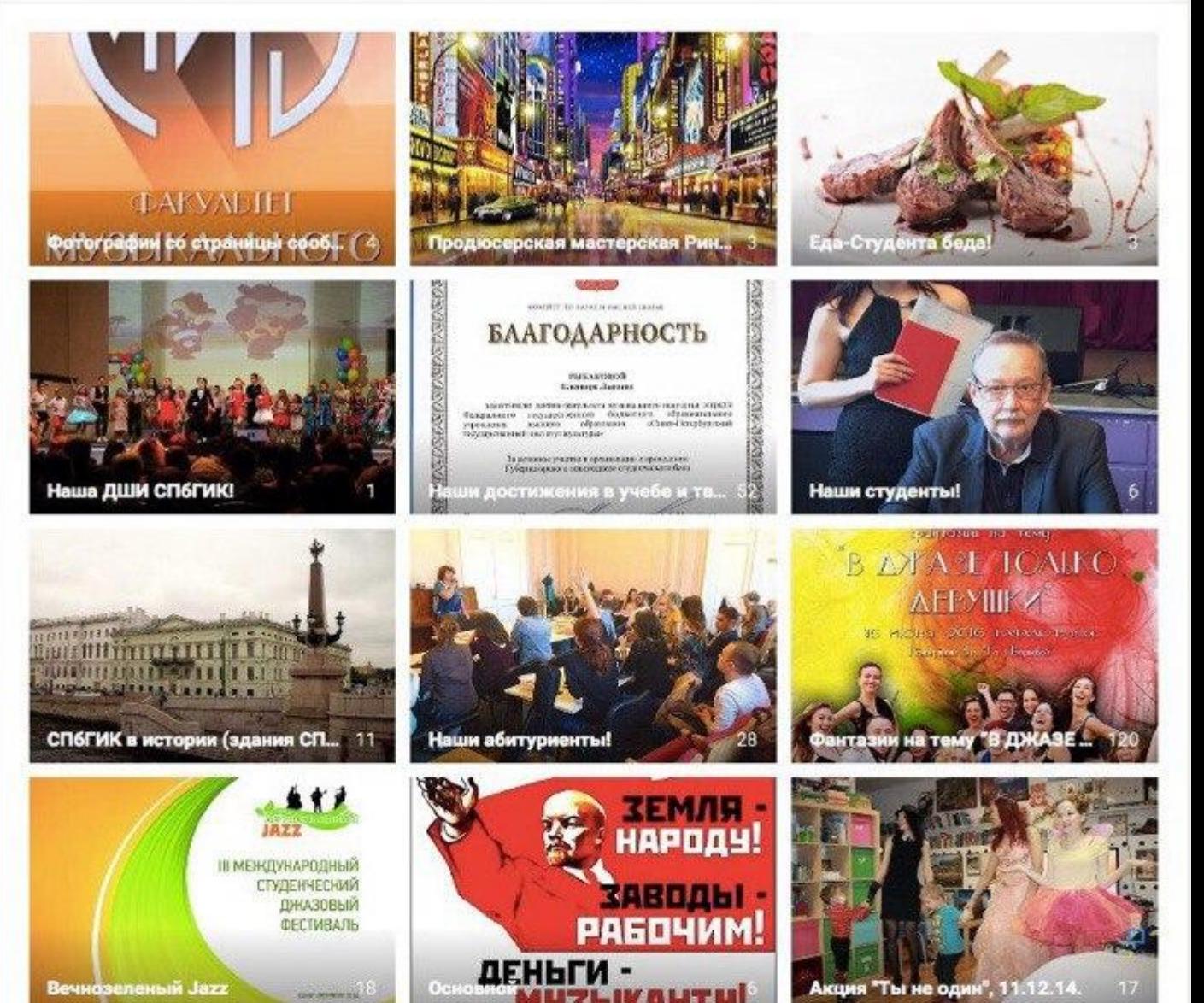

## Прикрепляем аудио файлы

•Открываем аудио записи на странице факультета

•Вводим в поиске название песни которую хотим прикрепить к посту.

•Добавляем ее +

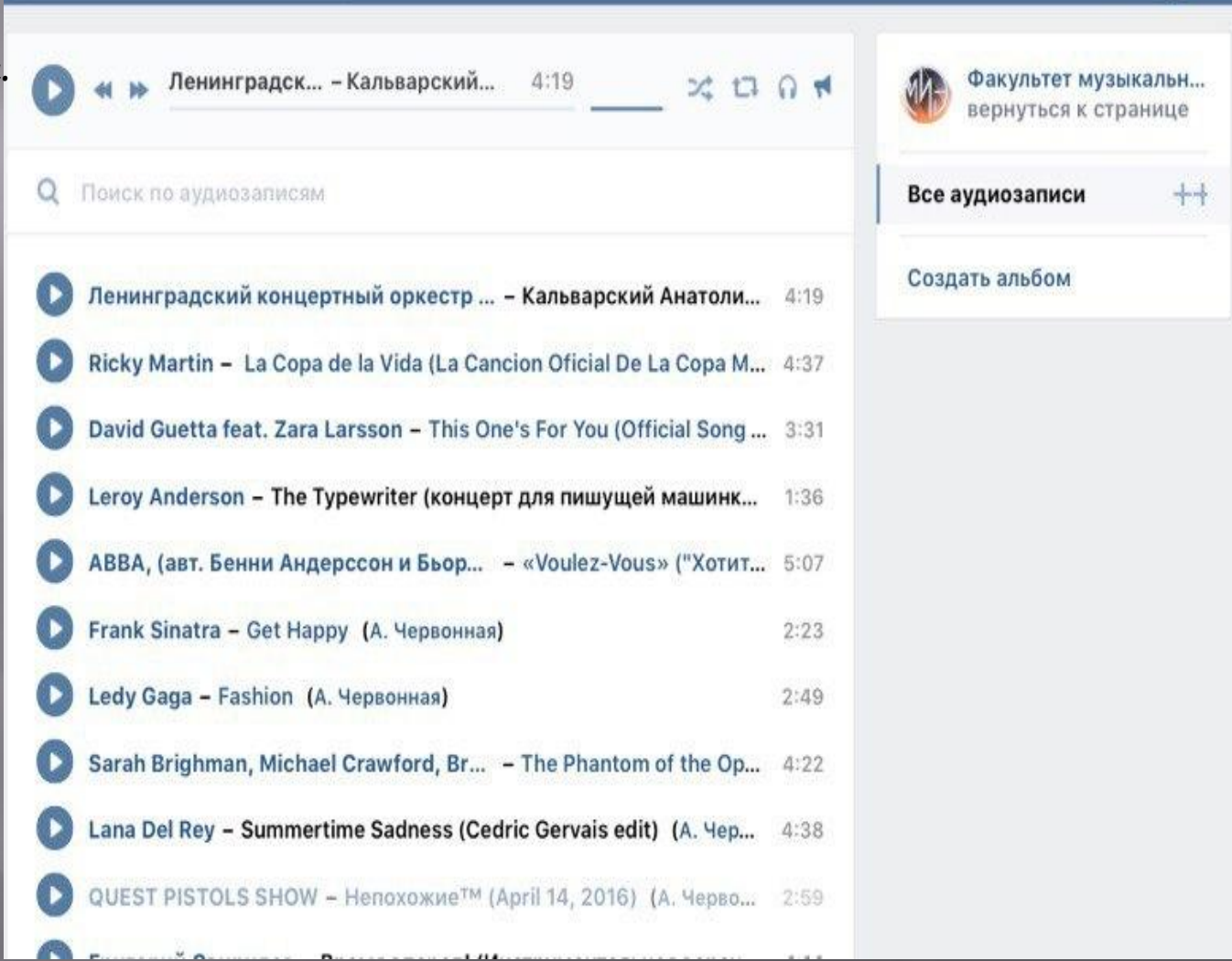

## **BAXHO!**

Прикрепляя аудиозапись к посту будьте внимательны! Открывается плей -лист ВАШЕЙ ЛИЧНОЙ СТРАНИЦЫ!

Поэтому не забывайте нажимать в правом верхнем углу «К АУДИОЗАПИСЯМ СООБШЕСТВА».

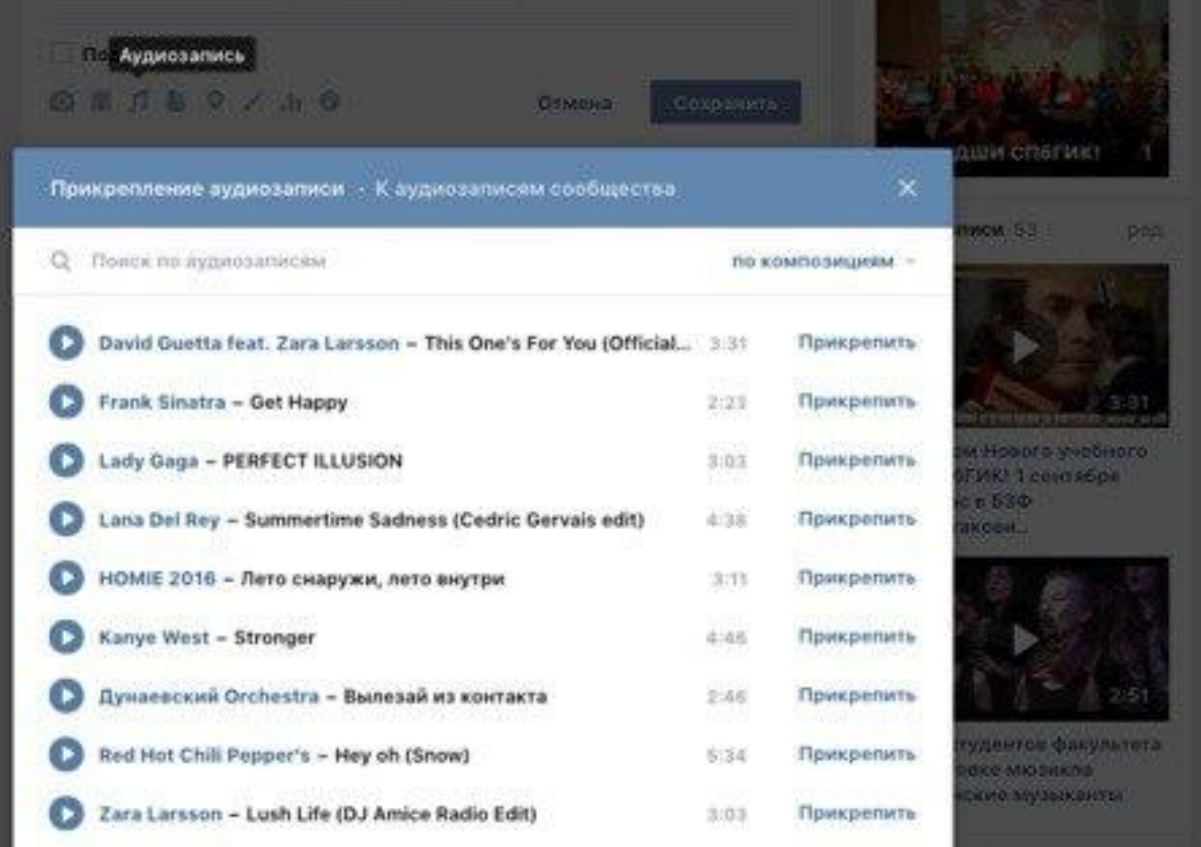